# One Lambdaの情報入手

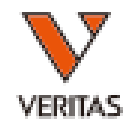

- ワンラムダのホームページから各製品の情報が入手できます
- $\triangleright$  Product Inserts/Instructions For Use
- $\triangleright$  Product Sheets/Brochure
- $\triangleright$  Reference Sheet/Table
- $\triangleright$  SDS
- 各Lot情報
	- ・bead/Primer Information
	- ・Resolution Limitation
	- ・Software Analysis Files
	- ・Worksheets/ Datasheets

# One Lambdaの情報入手方法-1

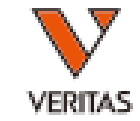

1. One Lambdaのホームページを開きます。 https://www.onelambda.com/en/home.html 2.productにカーソールを置くと 製品が表示されますので、データを取りたい製品 にカーソルを当てます。(例:マイクロSSP)

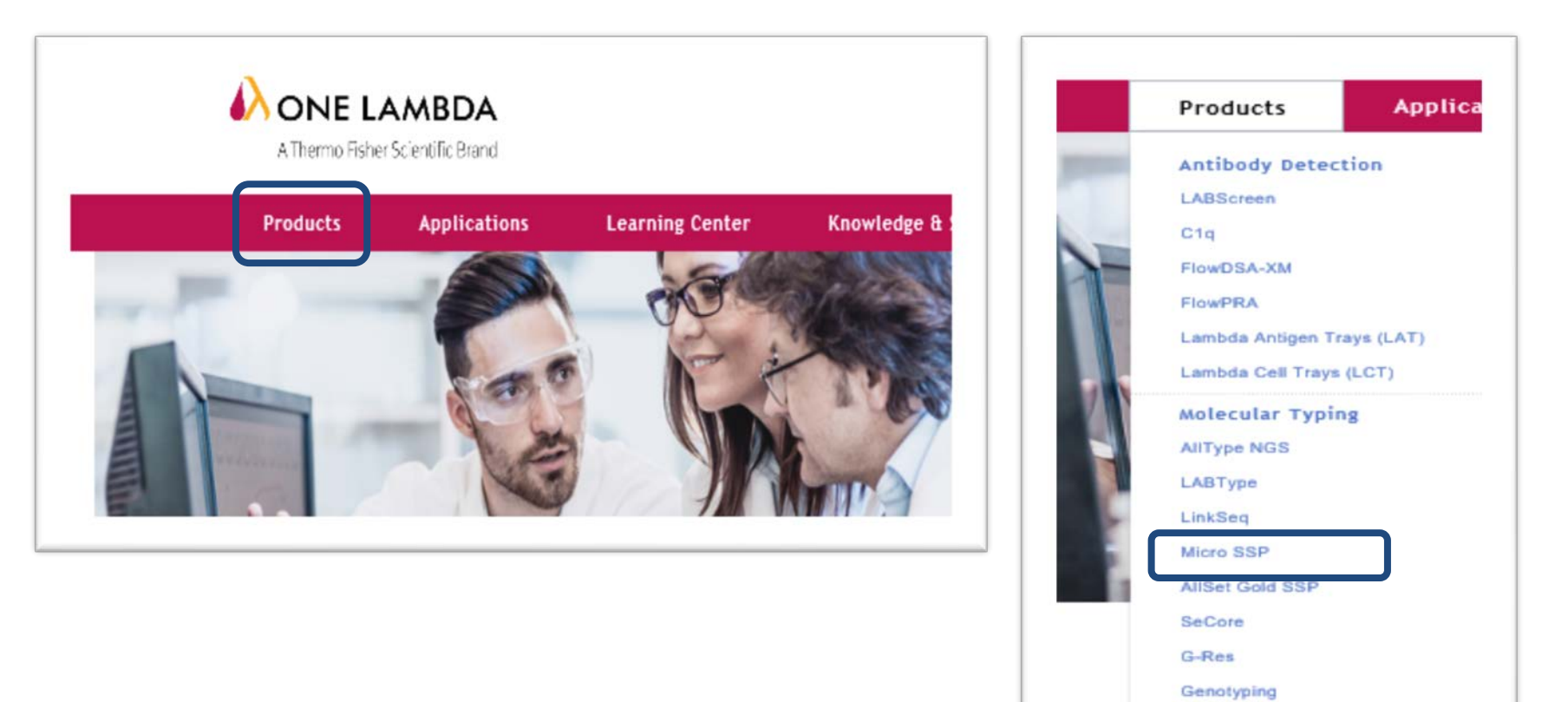

### One Lambdaの情報入手方法-2

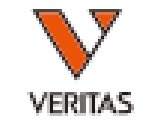

3.対象の製品の名称が一番上に表示され、下記に関連製品が表示されます。 入手したい製品を選択します。

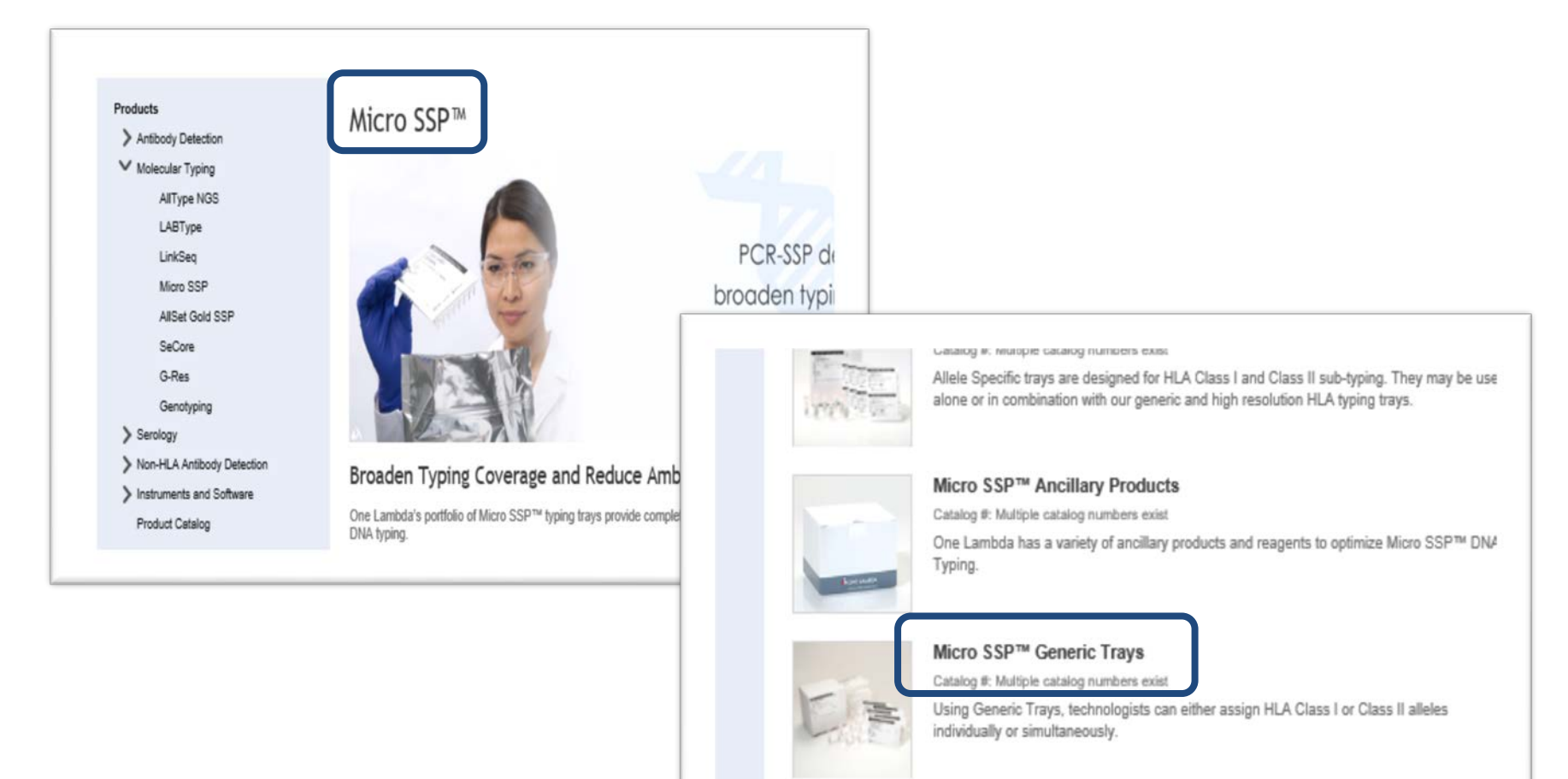

# One Lambdaの情報入手方法-3

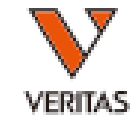

4.Product Documentations にチェックを入れると赤いアンダーバーが表示されます。

#### 5. 入手したい情報にチェックを入れて、情報をダウンロードします。

- 例:マイクロSSP 1Bのワークシートの場合
- ① Product Documentsをチェックして赤いアンダーバーを表示させます。
- ②Catalog Number のカラム▽をクリックしてSSP1Bを選択
- ③右側のWorksheets/Datasheetsにチェックを入れます。

④Product Lot or Software Versionでロットを選択します。(最新のものが表示されます。古いものは表示されないことがあります) ④下記に欲しい情報が表示されますので、チェックを入れてダウンロードします。

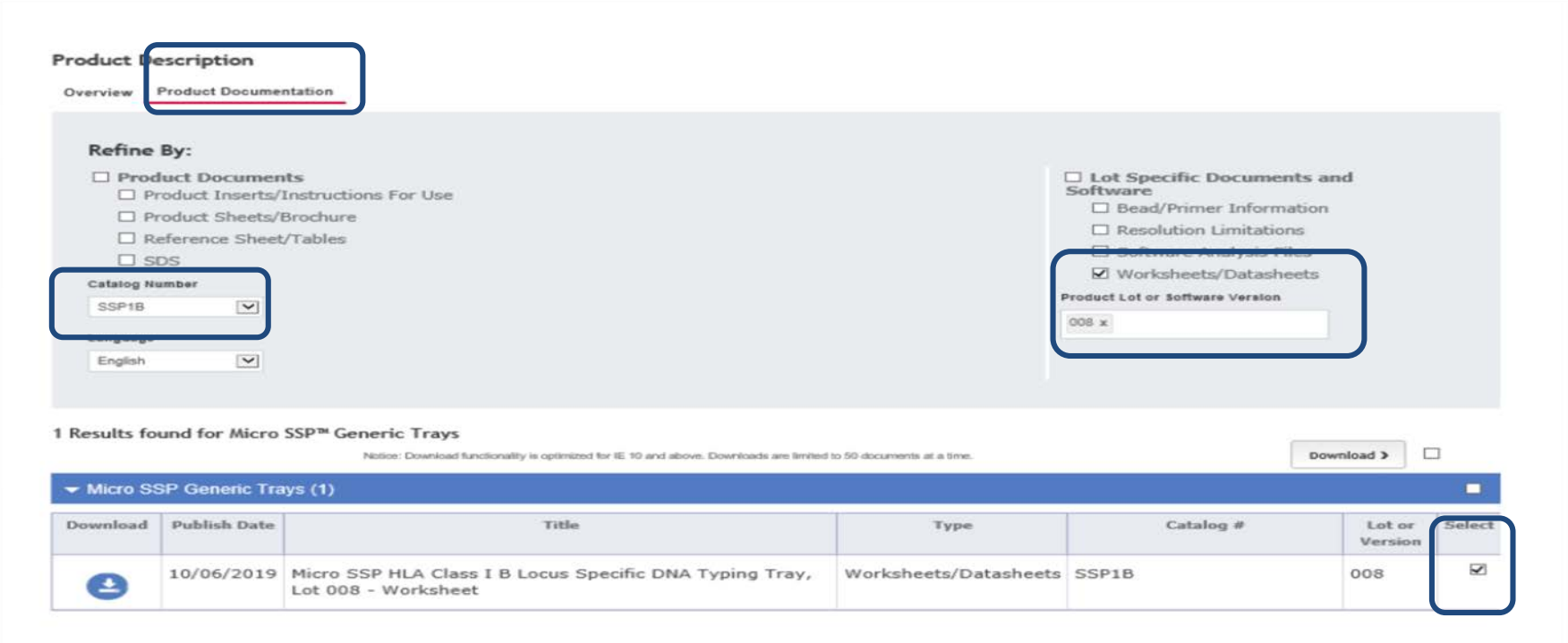